#### **ns-3 Training**

#### **ns-3 training, June 2017**

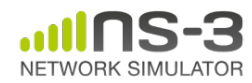

#### **Simulator core**

- Simulation time
- Events
- Simulator and Scheduler
- Command line arguments
- Random variables

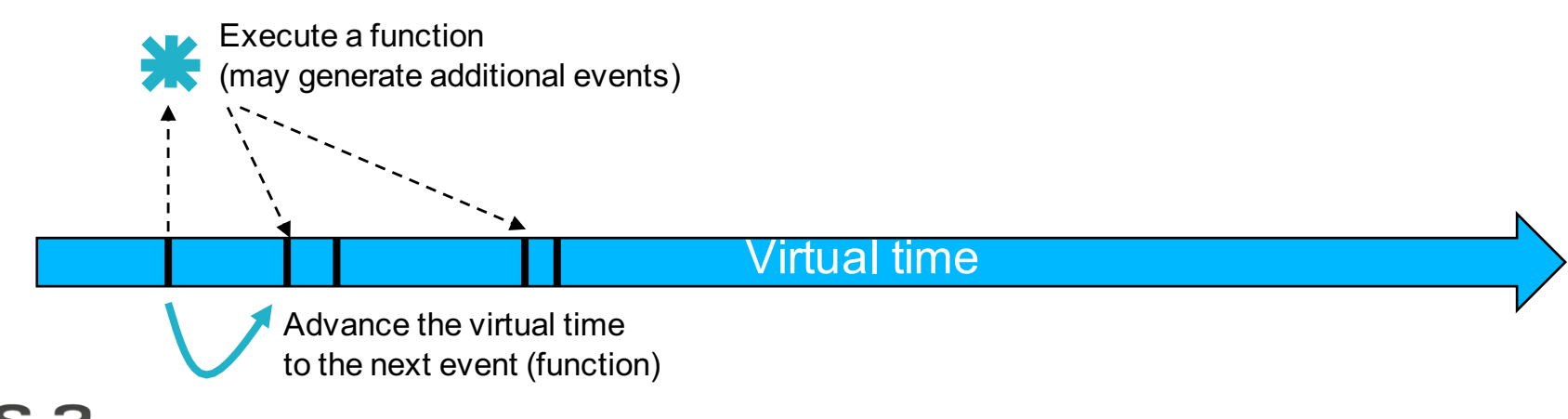

#### **Simulator example**

```
#include <iostream>
#include "ns3/simulator.h"
#include "ns3/nstime.h"
#include "ns3/command-line.h"
#include "ns3/double.h"
#include "ns3/random-variable-stream.h"
using namespace ns3;
int main (int argc, char *argv[])
 CommandLine cmd:
 cmd.Parse (argc, argv);
 MyModel model;
 Ptr<UniformRandomVariable> v = CreateObject<UniformRandomVariable> ();
 v->SetAttribute ("Min", DoubleValue (10));
 v->SetAttribute ("Max", DoubleValue (20));
 Simulator::Schedule (Seconds (10.0), &ExampleFunction, &model);
 Simulator::Schedule (Seconds (v->GetValue ()), &RandomFunction);
 EventId id = Simulator::Schedule (seconds (30.0), \&CancelledEvent);Simulator::Cancel (id);
 Simulator::Run ();
 Simulator::Destroy ();
```

```
NETWORK SIMULATOR
```
# **Simulator example (in Python)**

# Python version of sample-simulator.cc

import ns.core

```
def main(dummy argv):
   model = MyModel()v = ns.core.UniformRandomVariable()v.SetAttribute("Min", ns.core.DoubleValue (10))
   v.SetAttribute("Max", ns.core.DoubleValue (20))
   ns.core.Simulator.Schedule(ns.core.Seconds(10.0), ExampleFunction, model)
   ns.core.Simulator.Schedule(ns.core.Seconds(v.GetValue()), RandomFunction, model)
   id = ns.core.Simulator.Schedule(ns.core.Seconds(30.0), CancelledEvent)
   ns.core.Simulator.Cancel(id)
   ns.core.Simulator.Run()
   ns.core.Simulator.Destroy()
   name = ' main 'ίf
   import sys
   main(sys.argv)
```
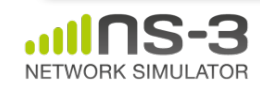

# **Simulation program flow**

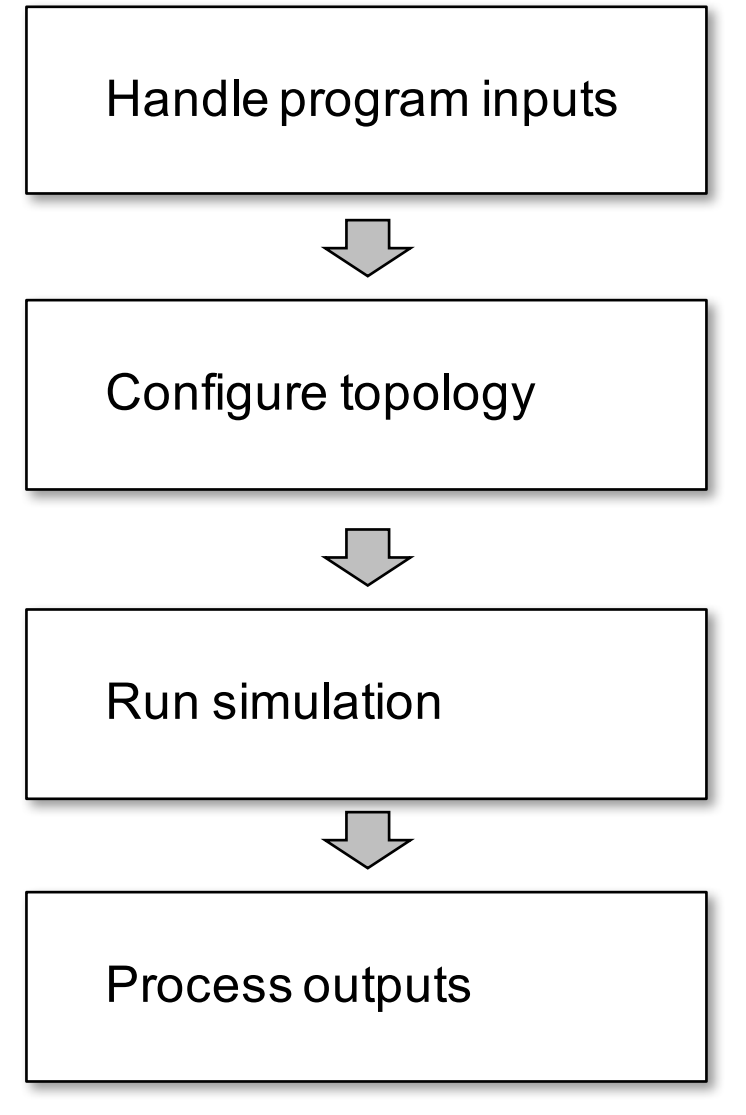

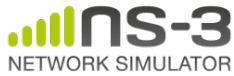

# **Command-line arguments**

• Add CommandLine to your program if you want command-line argument parsing

```
int main (int argc, char *argv[])
 CommandLine cmd;
  cmd.Parse (argc, argv);
```
- Passing --PrintHelp to programs will display command line options, if CommandLine is enabled
- ./waf --run "sample-simulator --PrintHelp"

```
-PrintHelp: Print this help message.
-PrintGroups: Print the list of groups.
-PrintTypeIds: Print all TypeIds.
-PrintGroup=[group]: Print all TypeIds of group.
-PrintAttributes=[typeid]: Print all attributes of typeid.
-PrintGlobals: Print the list of globals.
```
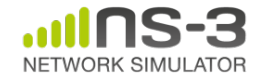

# **Time in ns-3**

- Time is stored as a large integer in ns-3
	- Minimize floating point discrepancies across platforms
- Special Time classes are provided to manipulate time (such as standard operators)
- Default time resolution is nanoseconds, but can be set to other resolutions
	- Note: Changing resolution is not well used/tested
- Time objects can be set by floating-point values and can export floating-point values

```
double timeDouble = t.GetSeconds();
```
– Best practice is to avoid floating point conversions where possible

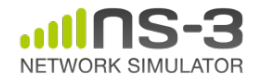

#### **Events in ns-3**

- Events are just function calls that execute at a simulated time
	- i.e. callbacks
	- this is another difference compared to other simulators, which often use special "event handlers" in each model
- Events have IDs to allow them to be cancelled or to test their status

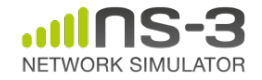

# **Simulator and Schedulers**

- The Simulator class holds a scheduler, and provides the API to schedule events, start, stop, and cleanup memory
- Several scheduler data structures (calendar, heap, list, map) are possible
- "RealTime" simulation implementation aligns the simulation time to wall-clock time

– two policies (hard and soft limit) available when the simulation and real time diverge  $\frac{1}{9}$ 

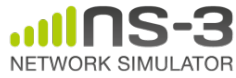

# **Random Variables**

- Currently implemented distributions
	- Uniform: values uniformly distributed in an interval
	- Constant: value is always the same (not really random)
	- Sequential: return a sequential list of predefined values
	- Exponential: exponential distribution (poisson process)
	- Normal (gaussian), Log-Normal, Pareto, Weibull, triangular

```
Demonstrate use of ns-3 as a random number generator integrated with
  plotting tools: adapted from Gustavo Carneiro's ns-3 tutorial
import numpy as np
import matplotlib.pyplot as plt
import ns.core
# mu, var = 100, 225
rng = ns.core.NormalVariable(100.0, 225.0)x = [rng.GetValue() for t in range(10000)]# the histogram of the data
\ln, bins, patches = plt.hist(x, 50, normed=1, facecolor='q', alpha=0.75)
plt.title('ns-3 histogram')
plt.text(60, .025, r'\\mu=100,\ \sigma=15$')
plt. axis([40, 160, 0, 0.03])plt.grid(True)
plt.show()
```
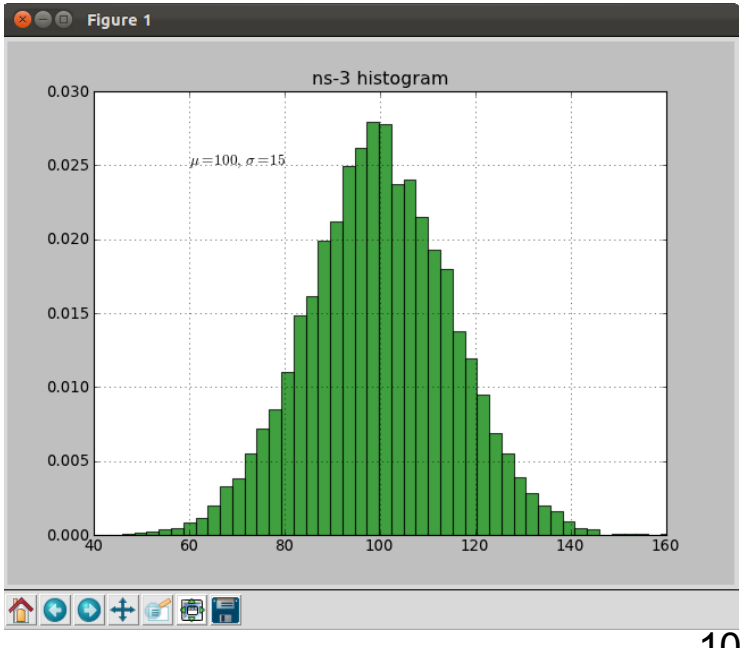

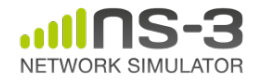

#### **Random variables and independent replications**

- Many simulation uses involve running a number of *independent replications* of the same scenario
- In ns-3, this is typically performed by incrementing the simulation *run number* – *not by changing seeds*

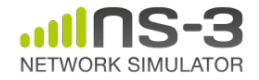

# **ns-3 random number generator**

- Uses the MRG32k3a generator from Pierre L'Ecuyer
	- http://www.iro.umontreal.ca/~lecuyer/myftp/papers/str eams00.pdf
	- Period of PRNG is 3.1x10^57
- Partitions a pseudo-random number generator into uncorrelated *streams* and *substreams*
	- Each RandomVariableStream gets its own stream
	- This stream partitioned into substreams

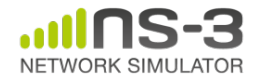

# **Key Terminology**

- **Seed:** A set of values that generates an entirely new PRNG sequence
- **Stream:** The PRNG sequence is divided into non-overlapping intervals called streams
- **Run Number (substream):** Each stream is further divided to substreams, indexed by a variable called the run number.

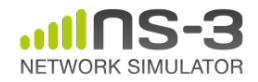

#### **Streams and Substreams**

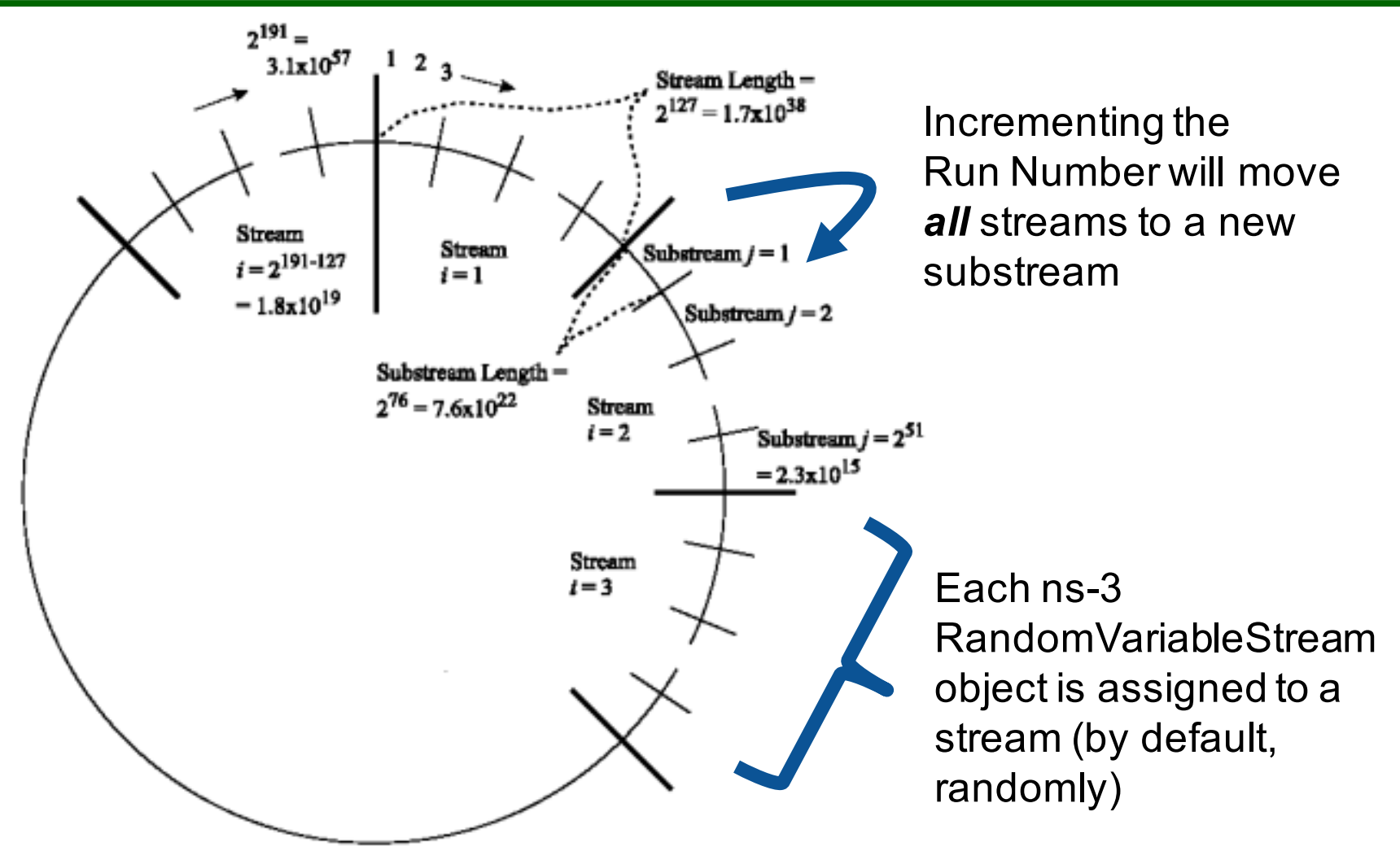

Figure source: Pierre L'Ecuyer, Richard Simard, E. Jack Chen, and W. David Kelton. An object-oriented random number package with many long streams and substreams. Operations Research, 2001.

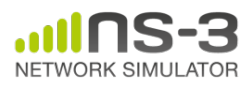

#### **Run number vs. seed**

- If you increment the seed of the PRNG, the streams of random variable objects across different runs are not guaranteed to be uncorrelated
- If you fix the seed, but increment the run number, you will get uncorrelated streams

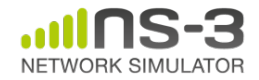

# **Setting the stream number**

- The ns-3 implementation provides access to 2^64 streams
- 2^63 are placed in a pool for automatic assignment, and 2^63 are reserved for fixed assignment

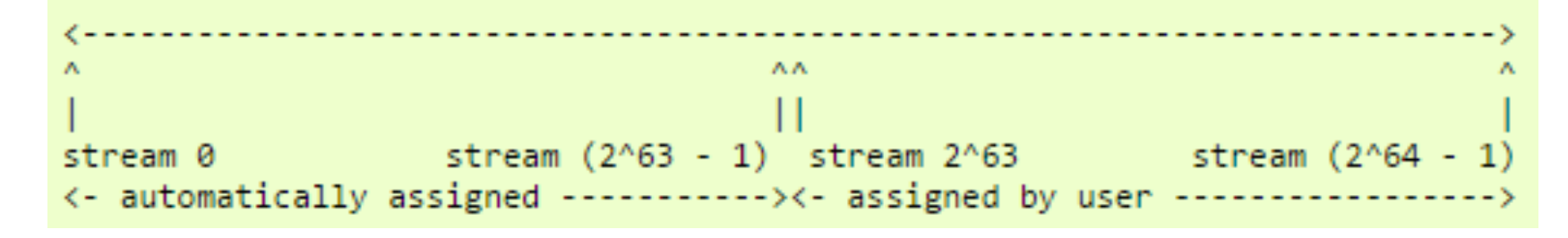

- Users may optionally assign a stream number index to a random variable using the SetStream () method.
	- This allows better control over selected random variables
	- Many helpers have AssignStreams () methods to do this across many such random variables

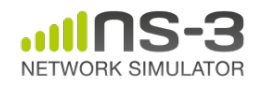

# **Putting it together**

• Example of scheduled event

```
static void
RandomFunction (void)
  std::cout << "RandomFunction received event at "
            << Simulator::Now ().GetSeconds () << "s" << std::endl;
```

```
int main (int argc, char *argv[])
 CommandLine cmd:
 cmd.Parse (argc. argv):
 MyModel model:
 Ptr<UniformRandomVariable> v =CreateObject<UniformRandomVariable> ();
 v->SetAttribute ("Min", DoubleValue (10));
 v->SetAttribute ("Max", DoubleValue (20));
 Simulator::Schedule (Seconds (10.0), &ExampleFunction, &model);
 Simulator::Schedule (Seconds (v->GetValue ()), &RandomFunction);
```
Demo real-time, command-line, random variables...

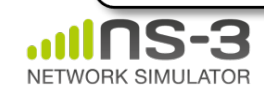

#### **ns-3 Training**

#### **Program Structure and Simulation Campaigns**

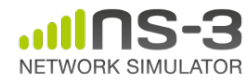

## **Example walkthrough**

- This section progressively builds up a simple ns-3 example, explaining concepts along the way
- Files for these programs are available on the ns-3 wiki

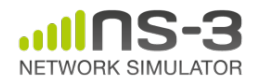

#### **Example program**

- wns3-version1.cc
	- Link found on wiki page
	- Place program in scratch/ folder

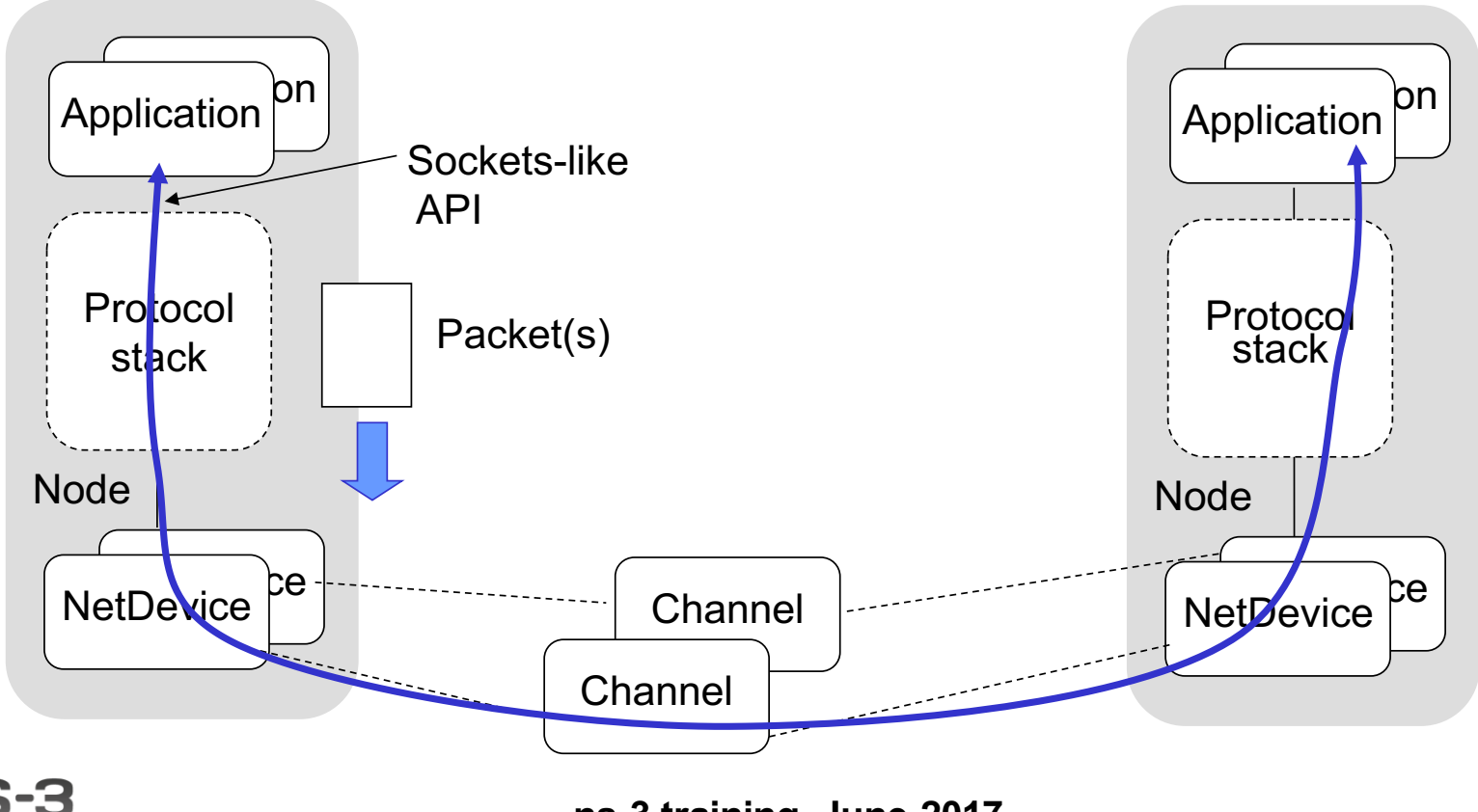

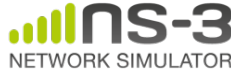

**ns-3 training, June 2017**

#### **Fundamentals**

#### Key objects in the simulator are Nodes, Packets, and Channels

# Nodes contain Applications, "stacks", and **NetDevices**

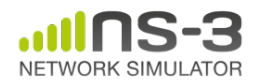

**ns-3 training, June 2017**

#### **Node basics**

#### A Node is a shell of a computer to which applications, stacks, and NICs are added

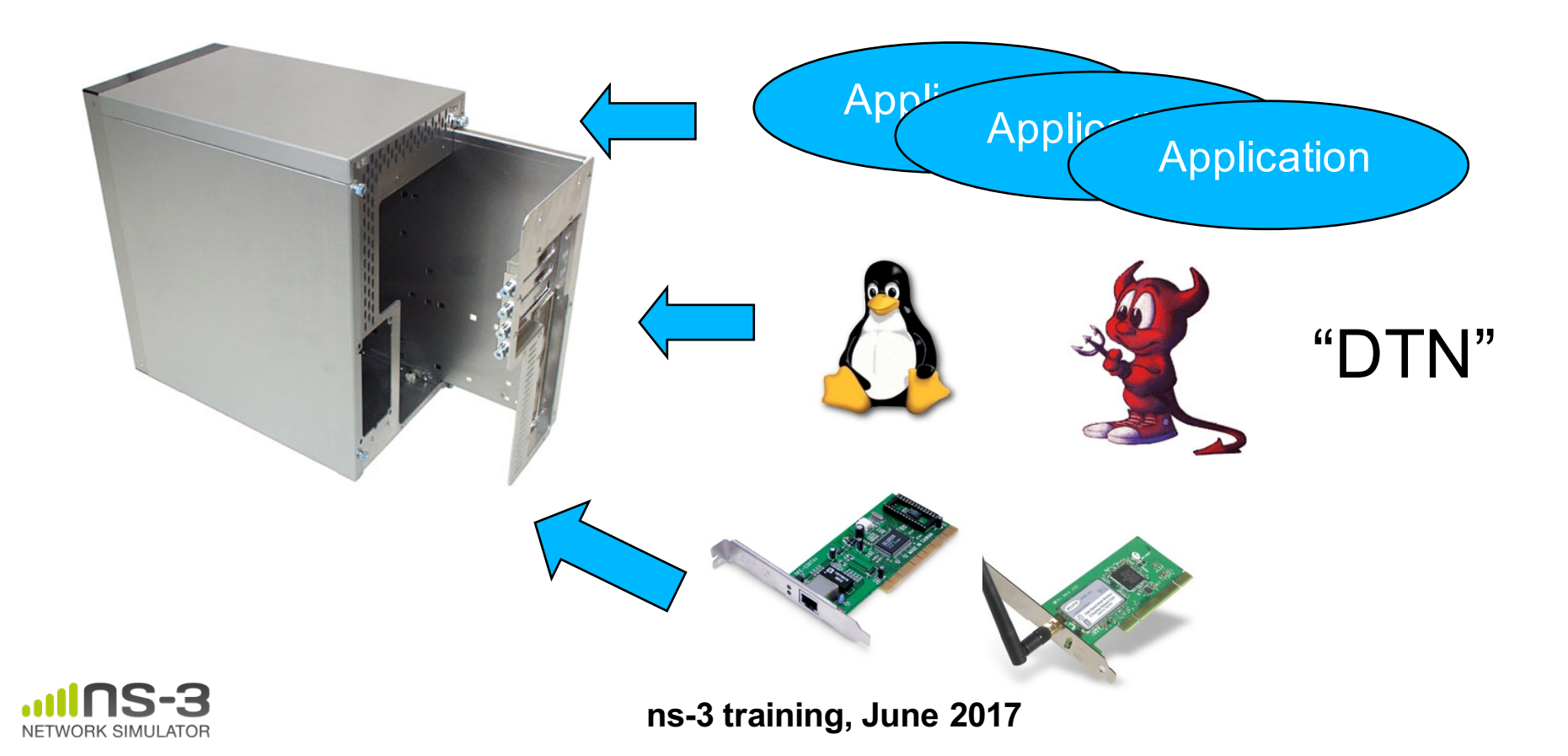

#### **NetDevices and Channels**

(Originally) NetDevices were strongly bound to Channels of a matching type

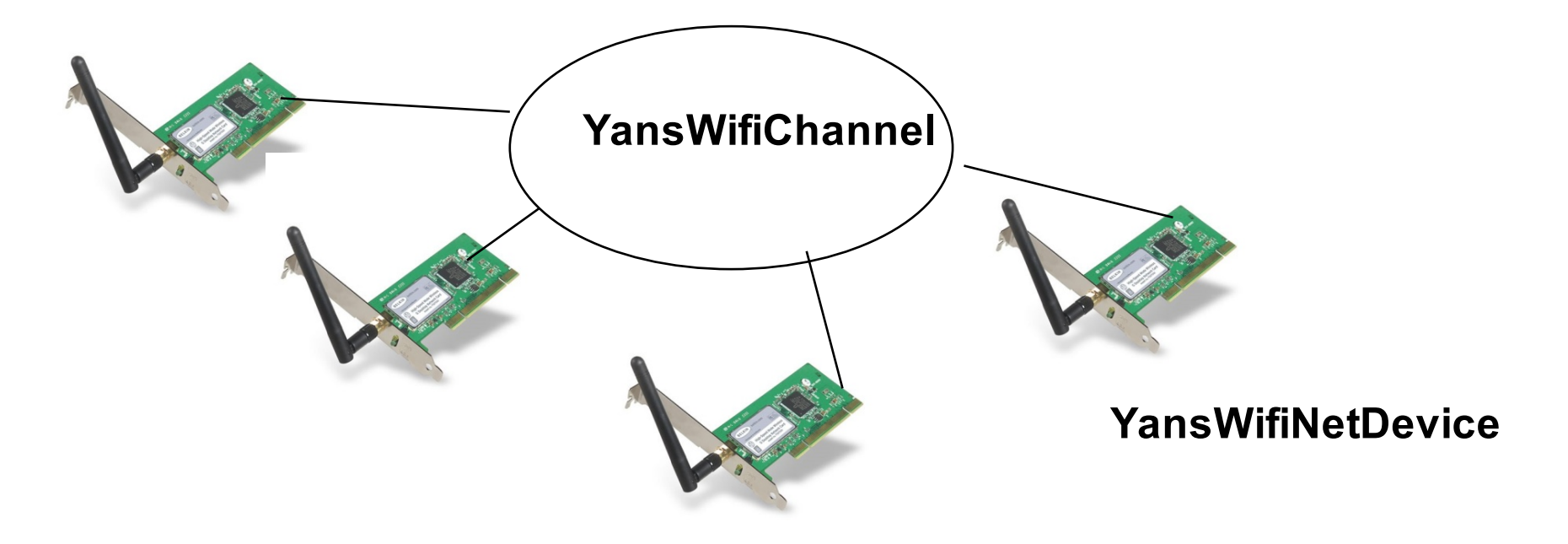

• ns-3 Spectrum models relax this assumption

Nodes are architected for multiple interfaces

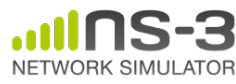

**ns-3 training, June 2017**

#### **Internet Stack**

- Internet Stack
	- –Provides IPv4 and some IPv6 models currently
- No non-IP stacks ns-3 existed until 802.15.4 was introduced in ns-3.20
	- but no dependency on IP in the devices, Node object, Packet object, etc. (partly due to the object aggregation system)

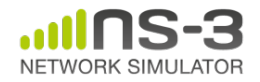

## **Other basic models in ns-3**

- Devices
	- –WiFi, WiMAX, CSMA, Point-to-point, ...
- Error models and queues
- Applications
	- echo servers, traffic generator
- Mobility models
- Packet routing
	- –OLSR, AODV, DSR, DSDV, Static, Nix-Vector, Global (link state)

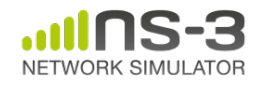

#### **Structure of an ns-3 program**

int main (int argc, char \*argv[]) {

// Set default attribute values

// Parse command-line arguments

// Configure the topology; nodes, channels, devices, mobility

// Add (Internet) stack to nodes

// Configure IP addressing and routing

// Add and configure applications

// Configure tracing

// Run simulation

// Handle any post-simulation data processing

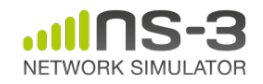

}

**ns-3 training, June 2017**

# **Helper API**

- The ns-3 "helper API" provides a set of classes and methods that make common operations easier than using the low-level API
- Consists of:
	- container objects
	- helper classes
- The helper API is implemented using the lowlevel API
- Users are encouraged to contribute or propose improvements to the ns-3 helper API

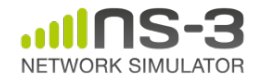

#### **Containers**

- Containers are part of the ns-3 "helper API"
- Containers group similar objects, for convenience
	- –They are often implemented using C++ std containers
- Container objects also are intended to provide more basic (typical) API

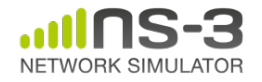

#### **The Helper API (vs. low-level API)**

- Is not generic
- Does not try to allow code reuse
- Provides simple 'syntactical sugar' to make simulation scripts look nicer and easier to read for network researchers
- Each function applies a single operation on a ''set of same objects"
- A typical operation is "Install()"

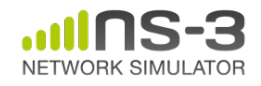

# **Helper Objects**

- NodeContainer: vector of Ptr<Node>
- NetDeviceContainer: vector of Ptr<NetDevice>
- InternetStackHelper
- WifiHelper
- MobilityHelper
- OlsrHelper
- ... Each model provides a helper class

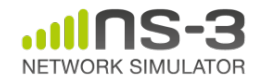

#### **Installation onto containers**

• Installing models into containers, and handling containers, is a key API theme

```
NodeContainer c;
c.Create (numNodes);
...
mobility.Install (c);
...
internet.Install (c);
...
```
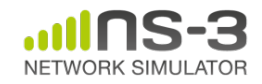

#### **Native IP models**

- IPv4 stack with ARP, ICMP, UDP, and **TCP**
- IPv6 with ND, ICMPv6, IPv6 extension headers, TCP, UDP
- IPv4 routing: RIPv2, static, global, NixVector, OLSR, AODV, DSR, DSDV
- IPv6 routing: RIPng, static

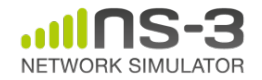

#### **IP address configuration**

• An Ipv4 (or Ipv6) address helper can assign addresses to devices in a NetDevice container

```
Ipv4AddressHelper ipv4;
ipv4.SetBase ("10.1.1.0", "255.255.255.0");
csmaInterfaces = ipv4.Assign (csmaDevices);
```
...

```
ipv4.NewNetwork (); // bumps network to 10.1.2.0
otherCsmaInterfaces = ipv4.Assign (otherCsmaDevices);
```
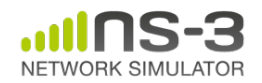

**ns-3 training, June 2017**

# **Internet stack**

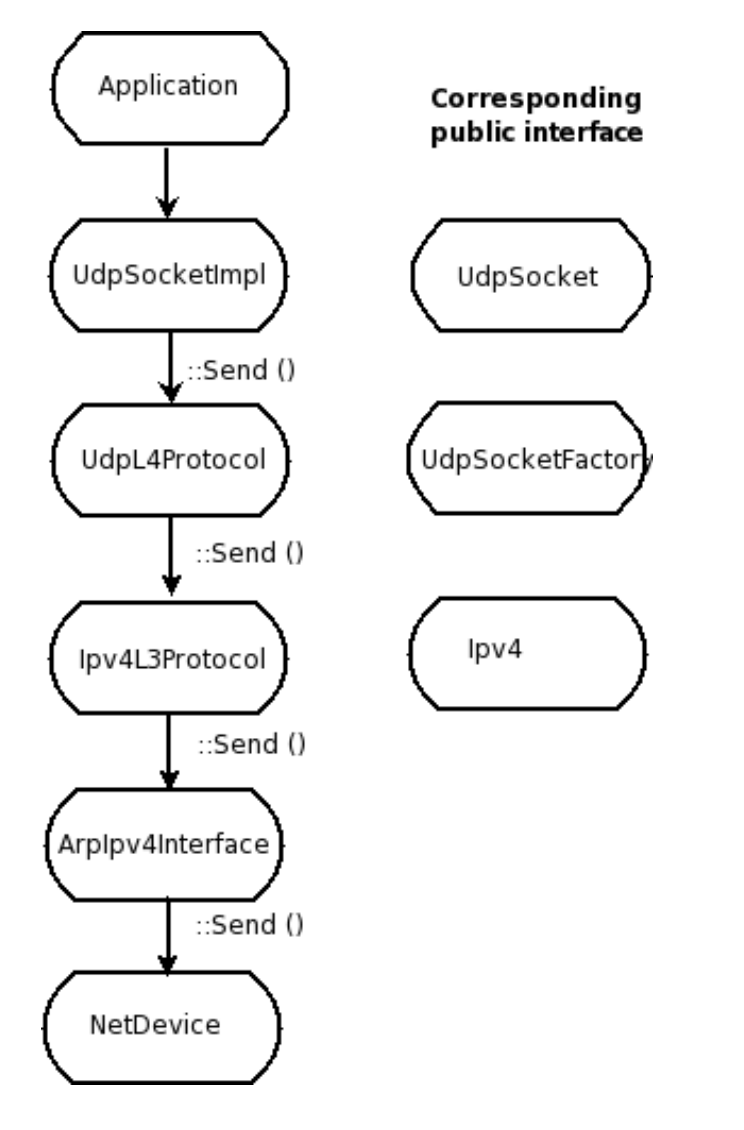

• The public interface of the Internet stack is defined (abstract base classes) in src/network/model directory

- The intent is to support multiple implementations
- The default ns-3 Internet stack is implemented in src/internet-stack

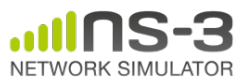

# **Review of sample program (cont.)**

```
ApplicationContainer apps;
OnOffHelper onoff ("ns3::UdpSocketFactory", 
                    InetSocketAddress ("10.1.2.2", 1025));
onoff.SetAttribute ("OnTime", StringValue ("Constant:1.0"));
onoff.SetAttribute ("OffTime", StringValue ("Constant:0.0"));
apps = onoff.Install (csmalNodes.Get (0));apps.Start (Seconds (1.0));
apps.Stop (Seconds (4.0));
PacketSinkHelper sink ("ns3::UdpSocketFactory",
        InetSocketAddress ("10.1.2.2", 1025));
apps = sink.Install (with 100000... (apps = sink. Install (wifiNodes. Get (1));
apps.Start (Seconds (0.0));
apps.Stop (Seconds (4.0));
                                                         Traffic generator
                                                           Traffic receiver
```
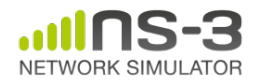

# **Applications and sockets**

- In general, applications in ns-3 derive from the ns3::Application base class
	- –A list of applications is stored in the ns3::Node
	- –Applications are like processes
- Applications make use of a sockets-like API
	- –Application::Start () may call ns3::Socket::SendMsg() at a lower layer

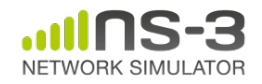

#### **Sockets API**

#### **ns-3 training, June 2017** Plain C sockets int sk; sk = **socket**(PF\_INET, SOCK\_DGRAM, 0); struct **sockaddr** in src; inet\_pton(AF\_INET,"0.0.0.0",&src.sin\_ad sk->**Bind** (**InetSocketAddress** (80)); dr); src.sin port = htons $(80)$ ; **bind**(sk, (struct sockaddr \*) &src, sizeof(src)); struct sockaddr in dest; inet pton(AF\_INET,"10.0.0.1", &dest.sin addr); dest.sin port = htons(80); **sendto**(sk, **"hello", 6**, 0, (struct sockaddr \*) & dest, sizeof(dest)); char buf[6]; **recv**(sk, buf, 6, 0); } ns-3 sockets Ptr<Socket> sk = udpFactory->**CreateSocket** (); sk->**SendTo** (InetSocketAddress (Ipv4Address ("10.0.0.1"), 80), **Create<Packet> ("hello", 6)**); sk->**SetReceiveCallback** (MakeCallback (*MySocketReceive*)); • […] (Simulator::Run ()) void *MySocketReceive* (Ptr<Socket> sk, Ptr<Packet> **packet**) { ... }

#### **NetDevice trace hooks**

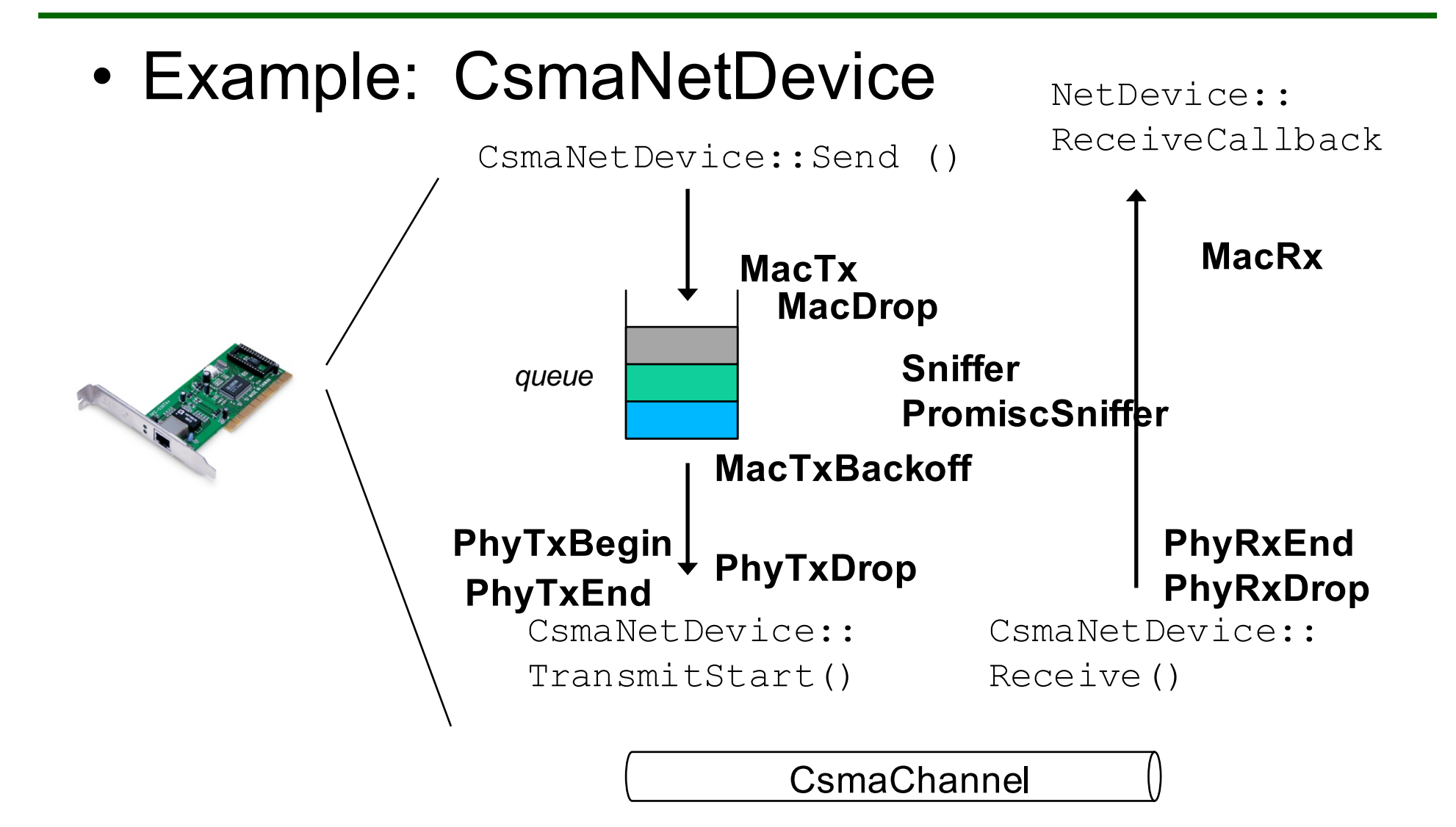

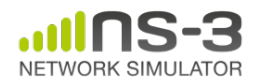

**ns-3 training, June 2017**

#### **LTE/Wi-Fi Coexistence**

#### case study

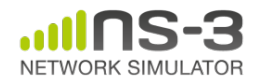

**ns-3 training, June 2017**

#### **Use case: LAA Wi-Fi Coexistence**

- ns-3 has been extended to support scenarios for LTE LAA/Wi-Fi Coexistence
- Methodology defined in 3GPP Technical Report TR36.889
- Enhancements needed:
	- Wireless models (LBT access manager, SpectrumWifiPhy, propagation/fading models)
	- Scenario support (traffic models)
	- Output data processing

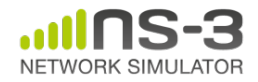

# **Indoor 3GPP scenario**

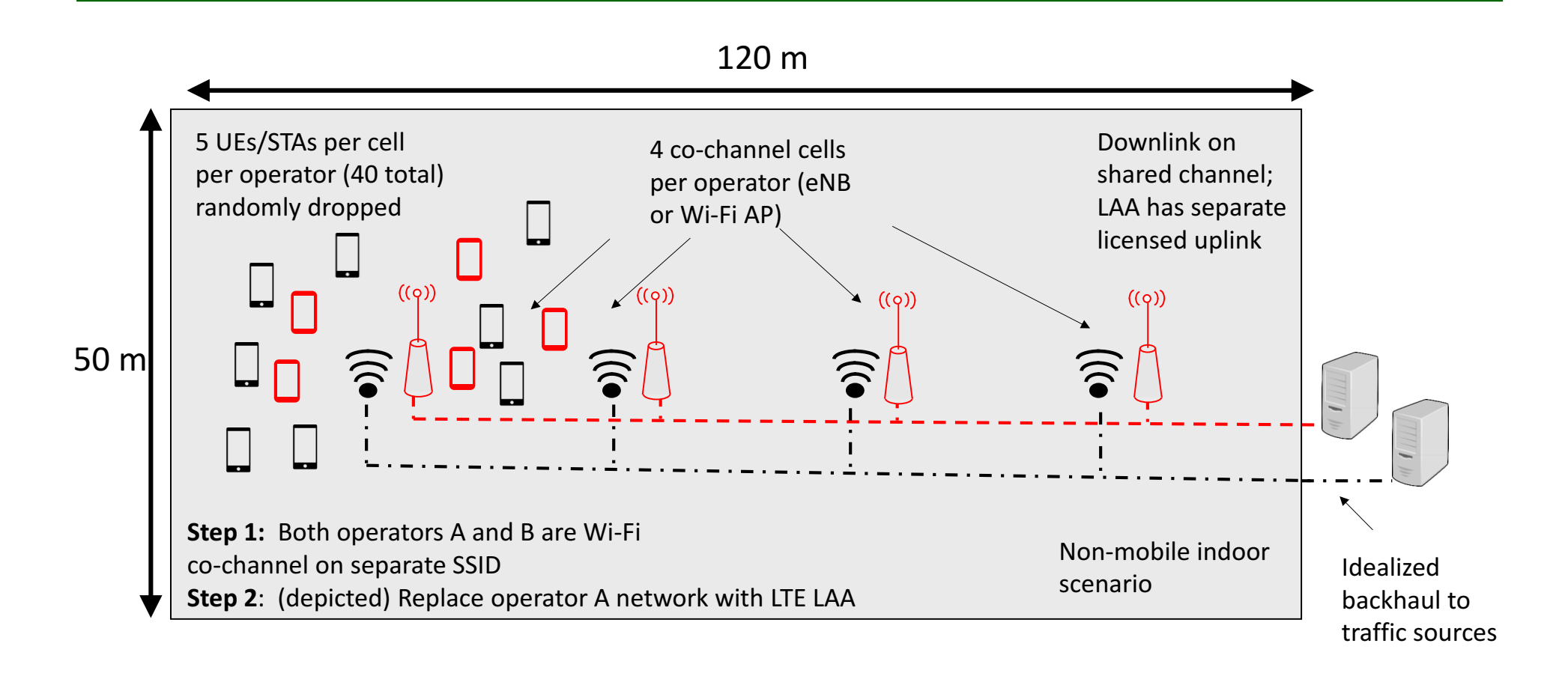

![](_page_40_Picture_2.jpeg)

## **Indoor scenario details**

![](_page_41_Picture_10.jpeg)

![](_page_41_Picture_2.jpeg)

**ns-3 training, June 2017**

#### **Outdoor 3GPP scenario**

**Outdoor layout**: hexagonal macrocell layout. 7 macro sites and 3 cells per site. 1 Cluster per cell. 4 small cells per operator per cluster, uniformly dropped. ITU UMi channel model.

![](_page_42_Figure_2.jpeg)

![](_page_42_Picture_3.jpeg)

Figure source: 3GPP TR 36.889 V13.0.0 (2015-05)

![](_page_42_Picture_5.jpeg)

#### **References**

- ns-3 Wiki page:
	- https://www.nsnam.org/wiki/LAA-WiFi-**Coexistence** 
		- module documentation
		- references to various publications
		- documentation on reproducing results
- Code:

– http://code.nsnam.org/laa/ns-3-lbt

![](_page_43_Picture_8.jpeg)

# **Sample results**

![](_page_44_Figure_1.jpeg)

![](_page_44_Picture_2.jpeg)

**ns-3 training, June 2017**

# **Gnuplot**

- src/tools/gnuplot. {cc, h}
- C++ wrapper around gnuplot
- classes:
	- –Gnuplot
	- –GnuplotDataset
		- Gnuplot2dDataset, Gnuplot2dFunction
		- Gnuplot3dDataset, Gnuplot3dFunction

![](_page_45_Picture_8.jpeg)

# **Enabling gnuplot for your code**

• examples/wireless/wifi-clear-channel-cmu.cc

![](_page_46_Figure_2.jpeg)

![](_page_46_Figure_3.jpeg)

![](_page_46_Picture_4.jpeg)

#### **Matplotlib**

• src/core/examples/sample-rng-plot.py

 $\mathbb{Z}$ 

15

 $\overline{20}$ 

 $x=14.6$ ,  $y=3.45e+03$ 

3500

```
3000
# Demonstrate use of ns-3 as a random number generator integrated
                                                                      2500
# plotting tools: adapted from Gustavo Carneiro's ns-3 tutorial
                                                                      2000
import numpy as np
                                                                      1500
import matplotlib.pyplot as plt
import ns.core
                                                                      1000
                                                                       500
# mu, var = 100, 225
rng = ns.core.NormalVariable(100.0, 225.0)x = [rng.GetValue() for t in range(10000)]☆ ○ ○ ÷ ■ 图 ■
# the histogram of the data
n, bins, patches = plt.hist(x, 50, normed=1, facecolor='g', alpha=0.75)plt.title('ns-3 histogram')
plt.text(60, .025, r'\$\\mu=100,\\ \sigma=15\plt.axis([40, 160, 0, 0.03])
plt.grid(True)
```
NETWORK SIMULATOR

plt.show()

#### **ns-3 Training: Packets**

#### **ns-3 Annual meeting June 2017**

![](_page_48_Picture_2.jpeg)

#### **ns-3 Packet**

- Packet is an advanced data structure with the following capabilities
	- –Supports fragmentation and reassembly
	- –Supports real or virtual application data
	- –Extensible
	- –Serializable (for emulation)
	- –Supports pretty-printing
	- –Efficient (copy-on-write semantics)

![](_page_49_Picture_8.jpeg)

#### **ns-3 Packet structure**

#### • Analogous to an mbuf/skbuff

#### class Packet

![](_page_50_Figure_3.jpeg)

![](_page_50_Picture_4.jpeg)

#### **Copy-on-write**

• Copy data bytes only as needed

![](_page_51_Figure_2.jpeg)

Figure 3.8: The TCP and the IP stacks hold references to a shared buffer.

![](_page_51_Figure_4.jpeg)

Figure 3.9: The IP stack inserts the IP header, triggers an un-share operation, completes the insertion.

![](_page_51_Picture_6.jpeg)

Figure source: Mathieu Lacage's Ph.D. thesis  $52$ **ns-3 Annual meeting June 2017**

#### **Headers and trailers**

- Most operations on packet involve adding and removing an ns3::Header
- class ns3::Header must implement four methods:

```
Serialize()
```

```
Deserialize()
```

```
GetSerializedSize()
```

```
Print()
```
![](_page_52_Picture_7.jpeg)

# **Headers and trailers (cont.)**

- Headers are serialized into the packet byte buffer with Packet::AddHeader() and removed with Packet::RemoveHeader()
- Headers can also be 'Peeked' without removal

Ptr<Packet> pkt = Create<Packet> ();

UdpHeader hdr; // Note: not heap allocated

pkt->AddHeader (hdr);

Ipv4Header iphdr;

pkt->AddHeader (iphdr);

![](_page_53_Picture_8.jpeg)

#### **Packet tags**

- Packet tag objects allow packets to carry around simulator-specific metadata
	- Such as a "unique ID" for packets or
- Tags may associate with byte ranges of data, or with the whole packet
	- Distinction is important when packets are fragmented and reassembled
- Tags presently are not preserved across serialization boundaries (e.g. MPI)

![](_page_54_Picture_6.jpeg)

# **PacketTag vs. ByteTag**

- Two tag types are available: PacketTag and ByteTag
	- ByteTags run with bytes
	- PacketTags run with packets
- When Packet is fragmented, both copies of Packet get copies of PacketTags
- When two Packets are merged, only the PacketTags of the first are preserved
- PacketTags may be removed individually; ByteTags may be removed all at once

![](_page_55_Picture_7.jpeg)

# **Tag example**

• Here is a simple example illustrating the use of tags from the code in src/internet/model/udp-socket-impl.cc:

```
Ptr<Packet> p; // pointer to a pre-existing packet
SocketIpTtlTag tag
tag.SetTtl (m_ipMulticastTtl); // Convey the TTL from 
UDP layer to IP layer
p->AddPacketTag (tag);
```
• This tag is read at the IP layer, then stripped (src/internet/model/ipv4-l3-protocol.cc):

```
uint8 t ttl = m defaultTtl;
SocketIpTtlTag tag;
bool found = packet->RemovePacketTag (tag);
if (found)
  \{\text{ttl} = \text{tag.GetTtl} ();
  }
```
![](_page_56_Picture_5.jpeg)

#### **Packet metadata**

- Packets may optionally carry metadata
	- record every operation on a packet's buffer
	- implementation of Packet::Print for pretty-printing of the packet
	- sanity check that when a Header is removed, the Header was actually present to begin with
- Not enabled by default, for performance reasons
- To enable, insert one or both statements: Packet::EnablePrinting (); Packet::EnableChecking ();

![](_page_57_Picture_7.jpeg)

#### **Ptr<Packet>**

- Packets are reference counted objects that support the smart pointer class  $Ptr$
- Use a templated "Create" method instead of CreateObject for ns3::Objects
- Typical creation:

– Ptr<Packet> pkt = Create<Packet> ();

- In model code, Packet pointers may be const or non-const; often Packet::Copy() is used to obtain non-const from const
	- Ptr<const Packet> cpkt = ...;
	- Ptr<Packet> p = cpkt->Copy ();

![](_page_58_Picture_8.jpeg)